## Wybór dostawcy lub dostawców

Aby wybrać daną ofertę należy zaznaczyć odpowiednie pozycje widoczne przy dostawcy. Zaznaczenie górnego checkbox spowoduje wybranie wszystkich produktów czy usług oferowanych przez dostawcę.

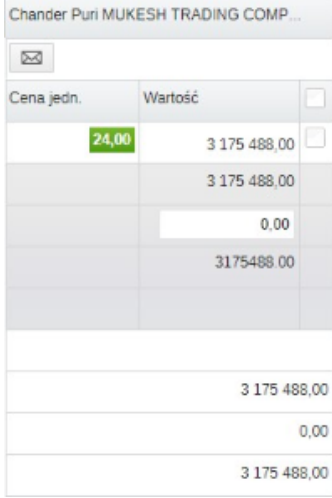

Natomiast chcąc wybrać konkretny produkt lub usługę od danego dostawcy oraz inny produkt i usługę od drugiego dostawcy należy zaznaczyć odpowiednie pozycje u odpowiednich dostawców. Przykład:

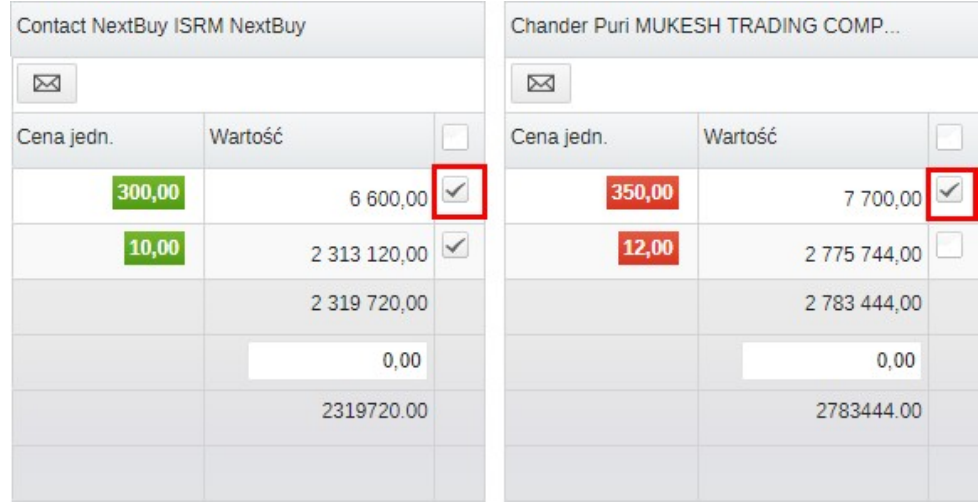

Chcąc wybrać tą samą pozycję od więcej niż jednego dostawcy należy je zaznaczyć.

Rozdziel – pozwala rozdzielić przydział ilości danego produktu pomiędzy wielu dostawców. Kliknięcie przycisku zatwierdź przydział przypisze daną wartość.

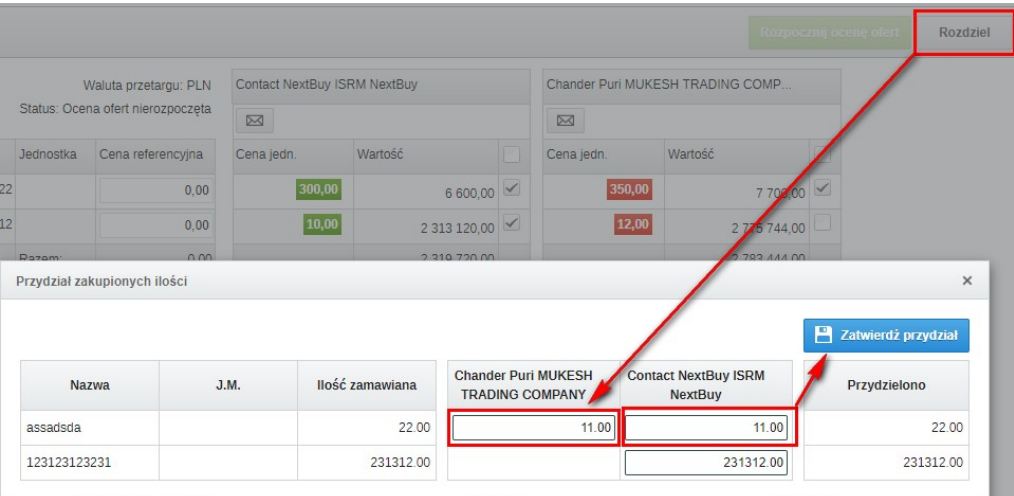

Kliknięcie przycisku zapisz pozwoli przejść do następnego kroku.